## Padlet Backpack Nutzung mit der App "Padlet"

- 1. App im App-Store/Playstore herunterladen und öffnen.
- 2. Zunächst nicht einfach anmelden, sondern unten als Backpack user "LOG IN TO **YOUR ORG" auswählen**

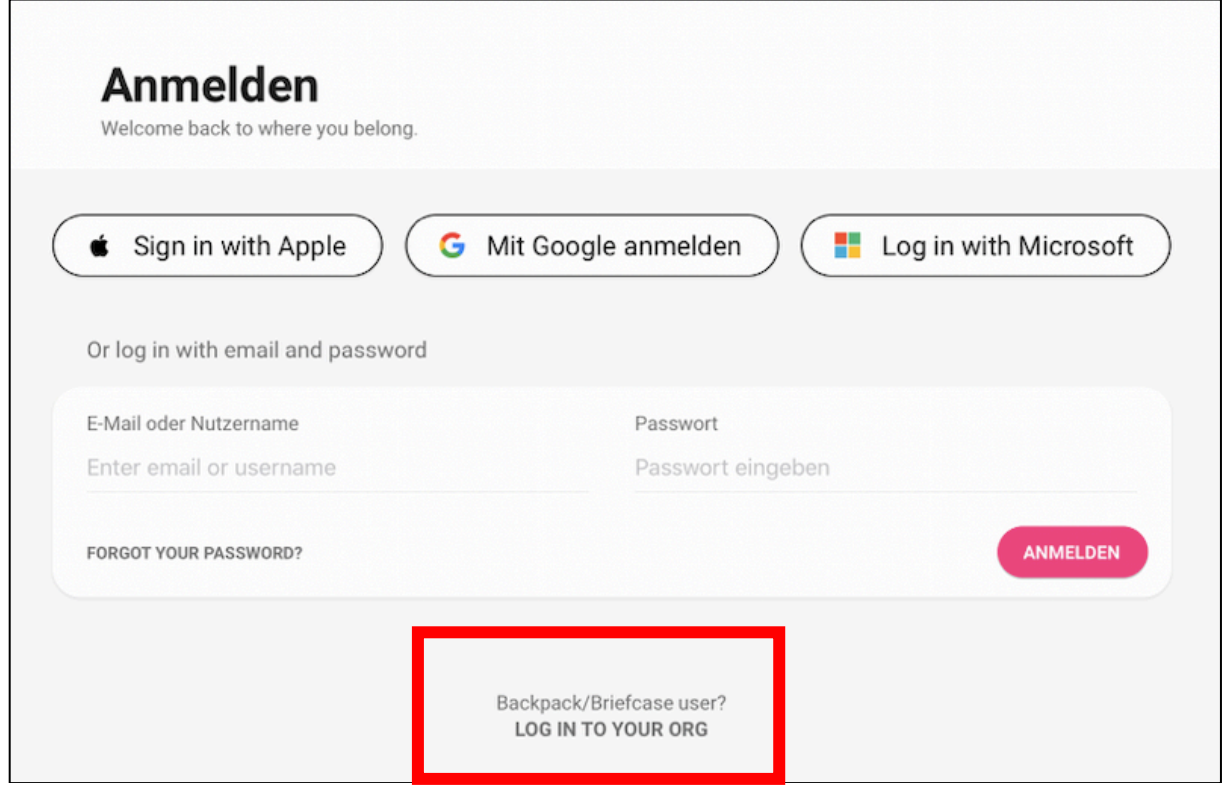

3. Log in to your Org: Die Domain unserer Backpack Lizenz angeben:

**eichsfeld-gymnasium**.padlet.org

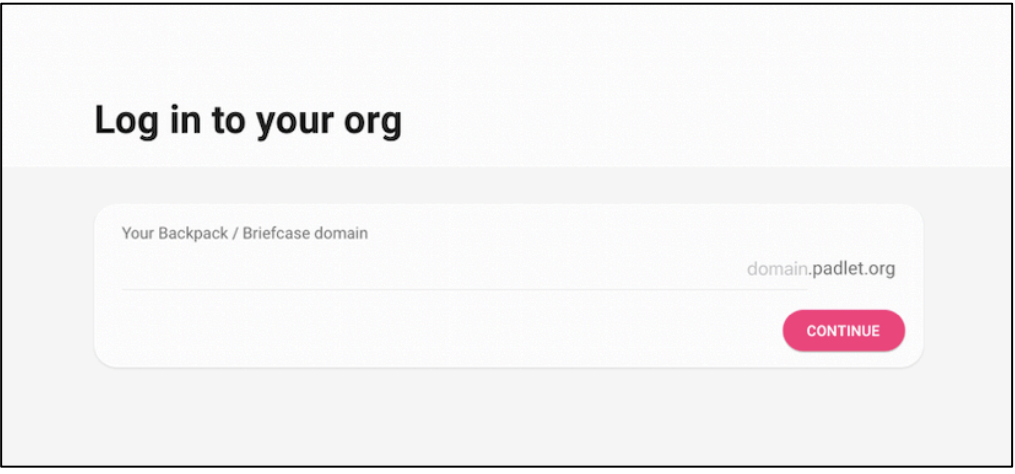

4. Anmeldung "Log in with Microsoft" (EGD-Mailadresse und EGD-Passwort)

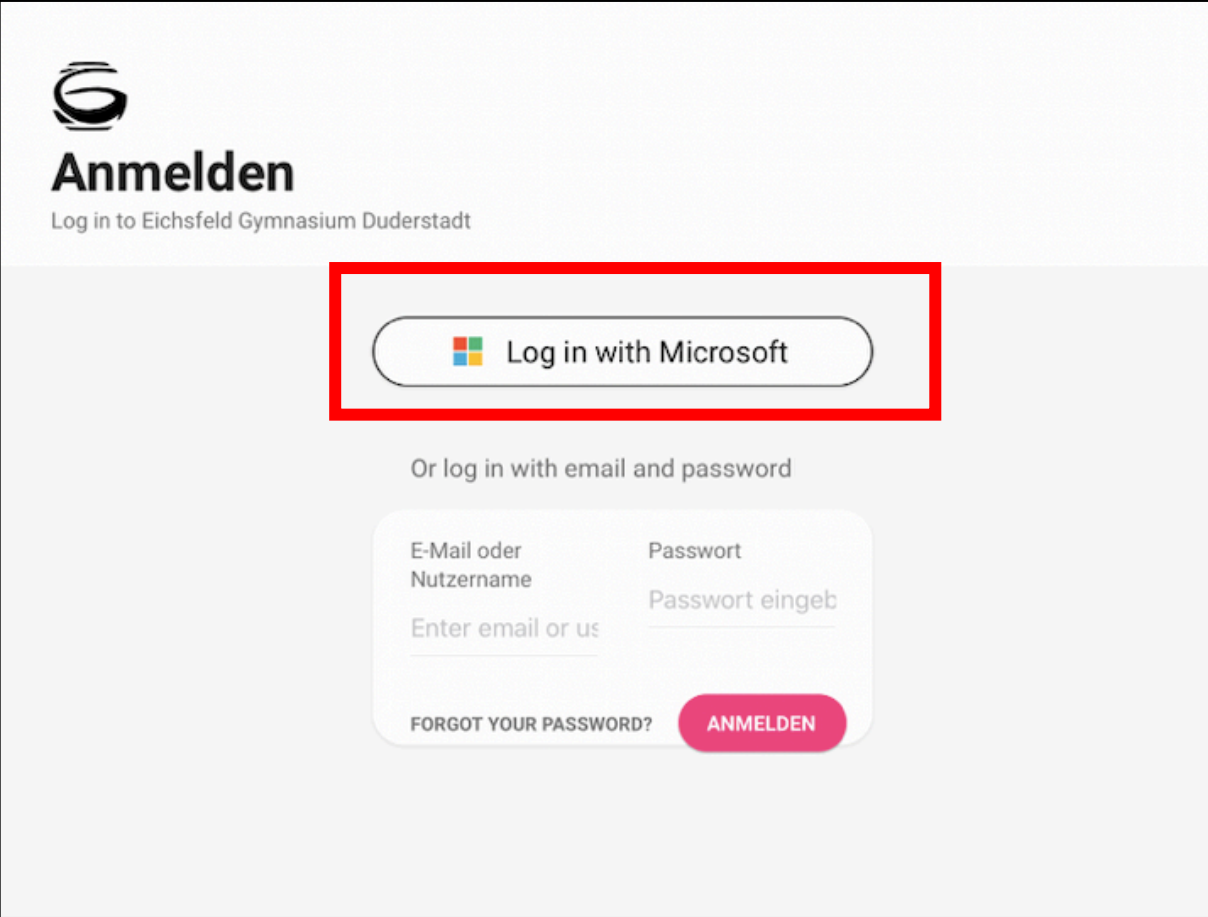

*Hinweis: Ggf. Schulkonto auswählen!*

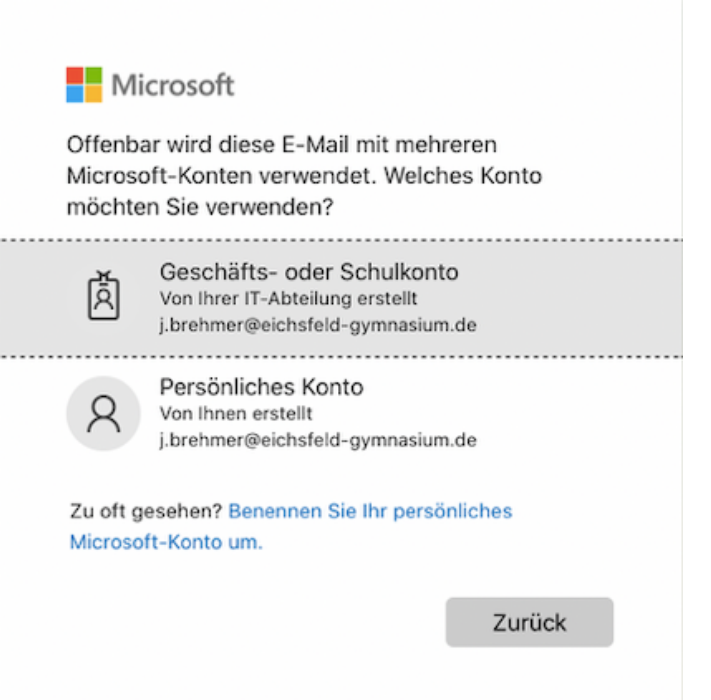